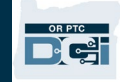

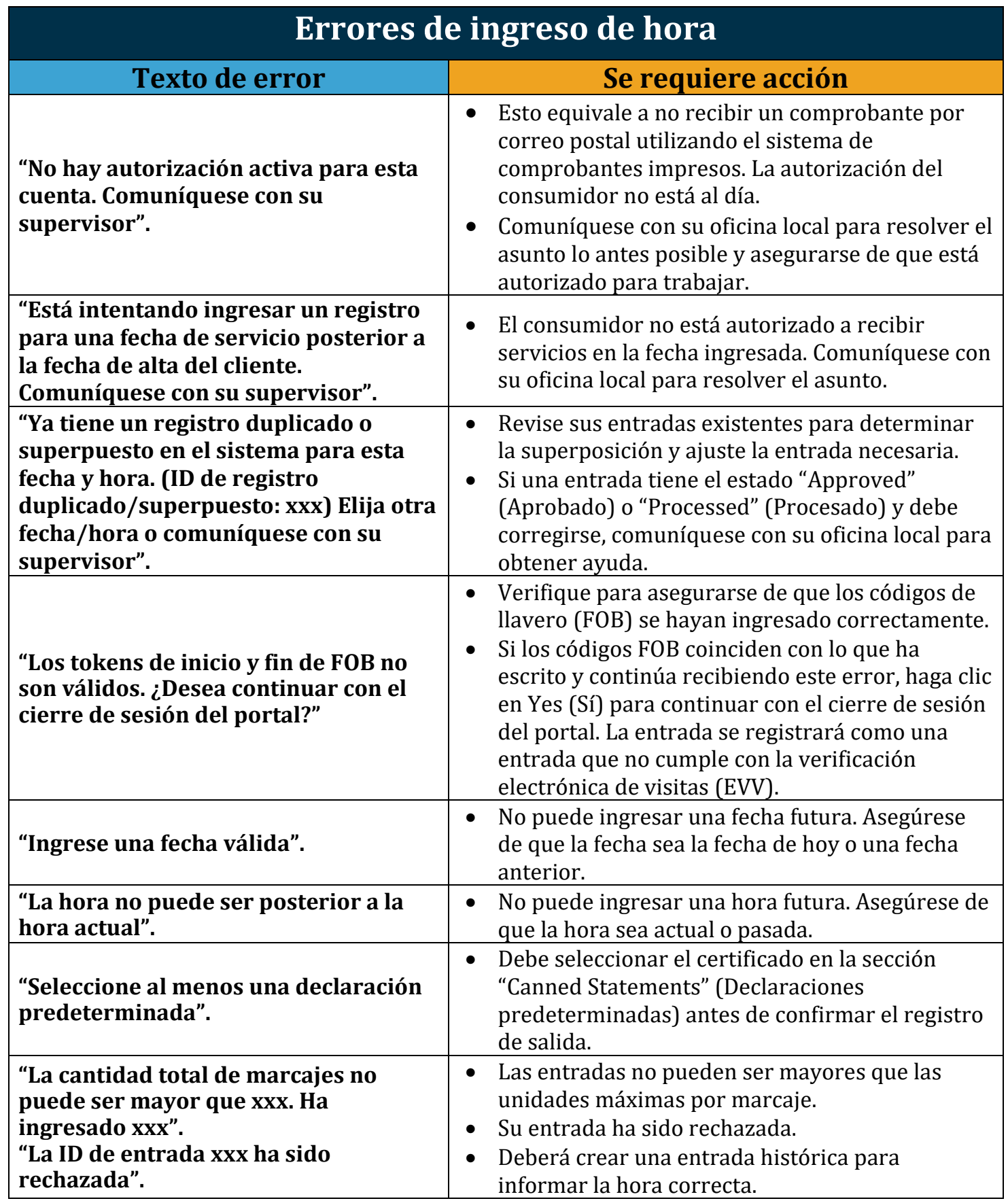

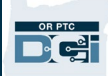

## **Infracciones de normas comerciales**

**"Su marcaje contiene una o más infracciones. Verifique los resultados a continuación y seleccione 'Acknowledge' (Aceptar). Si esto fue un error, cancele y edite su entrada".**

- La norma específica infringida se mostrará debajo de este texto.
- Recibirá un mensaje en el módulo de mensajes de OR PTC DCI que le informará qué norma se violó. Según las preferencias de su cuenta, también puede recibir un mensaje de texto y un correo electrónico informándole la infracción de una norma comercial y solicitándole que consulte el Portal de mensajes de OR PTC DCI para obtener información detallada.
- Usted (proveedor) es responsable de editar sus horas para asegurarse de que está dentro de las horas autorizadas. Si necesita ayuda, comuníquese con su oficina local.

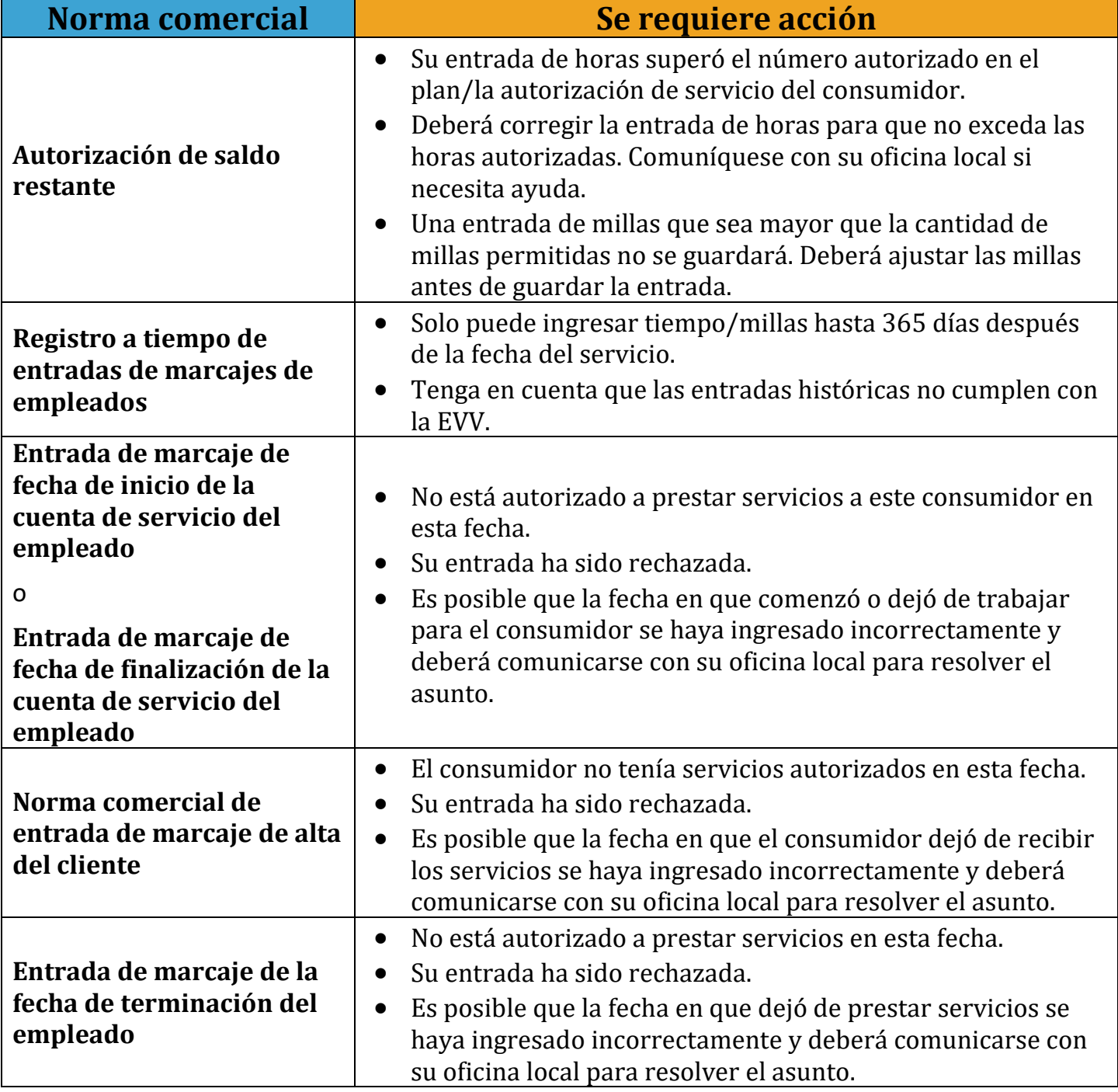